## **Creating Branches for Projects with Upcoming Releases**

Repository maintainers can't necessarily create branches. In some cases they may raise tickets requesting branches to be created for an upcoming release.

e.g. IT-25710 - Jira project doesn't exist or you don't have permission to view it.

## Step-by-step guide

- 1. Log in to the project gerrit, locate the relevant repository from the list, e.g. https://gerrit.onap.org/r/admin/repos
- 2. Choose "branches" from the left-hand side navigation panel
- 3. Choose "create new" and enter the branch name, being aware of case sensitivity
- 4. By default you do NOT need to provide a revision if the branch is coming from master/main (it will auto-fill this if a checksum/Ref is not provided)

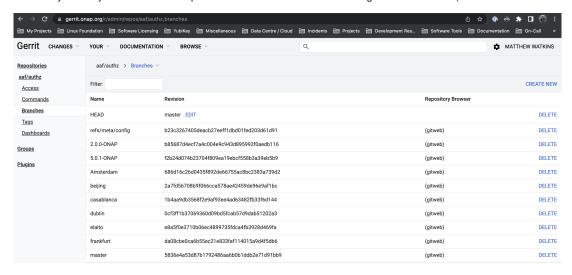

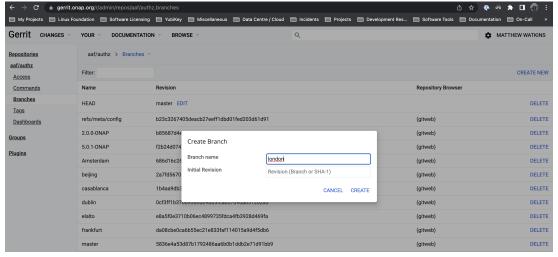

## Related articles

- Creating Branches for Projects with Upcoming Releases
- [Gerrit GitHub] Update repo committer rights
- [CI Jenkins] Update Jenkins jobs
- [Artifactory] Sync Bintray to JCenter/Maven-Central
- [Artifactory] Sync Artifacts from Bintray to Maven Central